## Уведомления пользователя

В этом пункте настраивается перечень событий системы, о которых необходимо извещать пользователей. Система может быть настроена для оповещения о следующих событиях:

- Назначение устройства
- Отвязка устройства
- Выпуск устройства
- Выпуск сертификата
- Включение устройства
- Выключение устройства
- Отзыв устройства
- Обновление устройства
- Замена устройства
- Очистка устройства
- Сброс PIN-кода
- Разблокировка устройства
- Изменение PIN-кода
- Выпуск устройства ожидает решения
- Обновление устройства ожидает решения
- Замена устройства ожидает решения
- Отмена обновления устройства
- Одобрение выпуска устройства
- Отклонение выпуска устройства
- Одобрение обновления устройства
- Отклонение обновления устройства
- Одобрение замены устройства
- Отклонение замены устройства
- Содержимое устройства истекает
- Отслеживаемые сертификаты истекают
- Политика была обновлена
- Политика пользователя была изменена
- Установка PIN-кода
- Изменение ответов на секретные вопросы
- Аутентификация
- Блокировка пользователя
- Разблокировка пользователя
- Сброс ответов на секретные вопросы
- Добавление AirKey к компьютеру
- Создание кода подключения AirKey к компьютеру
- Удаление AirKey от компьютера
- Добавление СКЗИ
- Обновление СКЗИ
- Уничтожение/изъятие СКЗИ
- Выпуск сертификата
- Выпуск устройства КриптоПро DSS
- Включение устройства КриптоПро DSS
- Выключение устройства КриптоПро DSS
- Отзыв устройства КриптоПро DSS
- Обновление устройства КриптоПро DSS
- Удаление устройства КриптоПро DSS
- Выпуск устройства КриптоПро DSS ожидает решения
- Обновление устройства КриптоПро DSS ожидает решения
- Отмена обновления устройства КриптоПро DSS
- Одобрение выпуска устройства КриптоПро DSS
- Отклонение выпуска устройства КриптоПро DSS
- Одобрение обновления устройства КриптоПро DSS
- Отклонение обновления устройства КриптоПро DSS
- Содержимое устройства КриптоПро DSS истекает
- Политика устройства КриптоПро DSS была обновлена
- Политика пользователя устройства КриптоПро DSS была изменена
- Установка пароля пользователя КриптоПро DSS
- Выпуск сертификата КриптоПро DSS Шаблон DSS

Для создания уведомления нажмите Создать уведомление, выберите событие, о котором необходимо извещать пользователя и укажите тип.

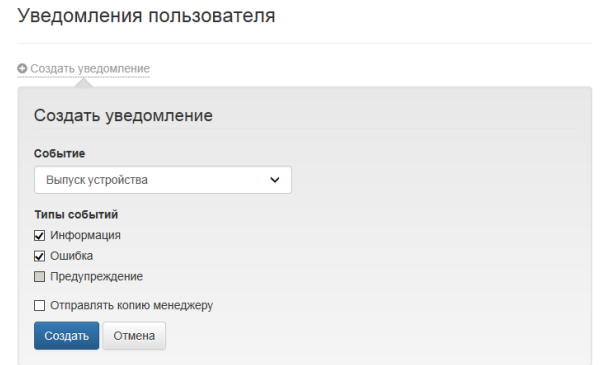

Уведомления о событиях системы отправляются только тем пользователям, у которых в свойствах учетной записи Active Directory указан адрес электронной почты. Адрес электронной почты руководителя (менеджера) задается в профиле соответствующего пользователя Active Directory. Имя руководителя (менеджера) задается на вкладке **Орган** изация (Organization) свойств пользователя Active Directory в разделе Руководитель (Manager).

Если необходимо, включите опцию Отправлять копию менеджеру (руководителю) в выбранном событии пользователя, доступно только для пользователей, расположенных в Active Directory. Нажмите Создать.

Для изменения уведомления выберите его в списке и нажмите  $\clubsuit$ . Для удаления уведомлениянажмите  $\boldsymbol{\ast}$  .